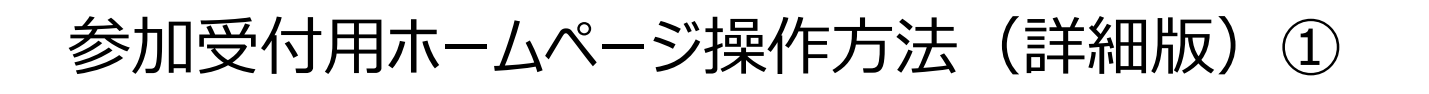

#### <参加受付用ホームページ (トップ) >

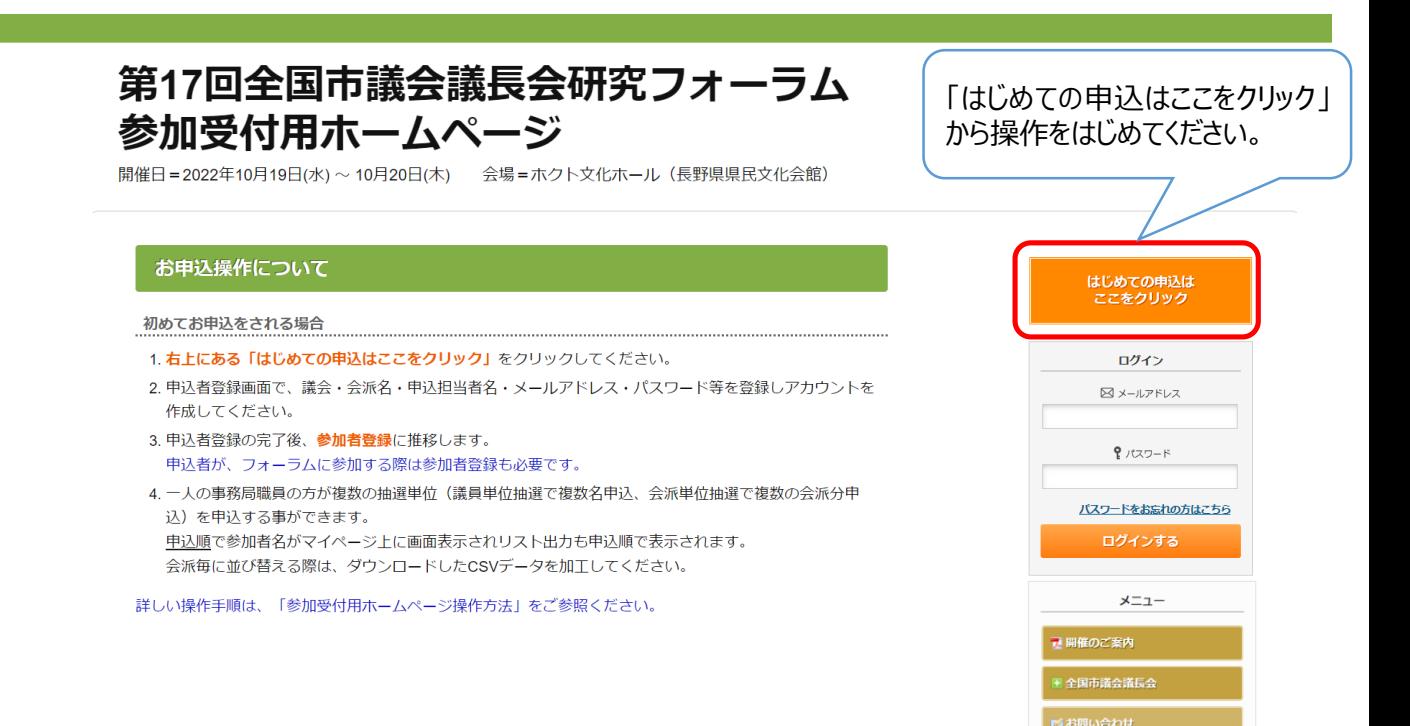

#### **<ご利用規約画面>**

## 第17回全国市議会議長会研究フォーラム 参加受付用ホームページ 開催日=2022年10月19日(水) ~ 10月20日(木)<br>会場=ホクト文化ホール(長野県県民文化会館)

#### ■ ご利用規約 お申込の前に、下記「個人情報の取扱について」をご一読下さい。 個人情報の取り扱いについて 当社は、「個人情報の保護に関する法律」ならびに「当社個人情報保護方針」に基づき、お客様の個人情報を以下のようにお取扱し、保護に努 めております。 1. 個人情報の利用目的 当社は、ご旅行又は資料等のその他のお申込みにあたってご本人又は契約責任者よりお預かりする個人情報、提携している他社の旅行 企画商品を当社に申し込まれたお客様から取得した個人情報につきまして以下の目的のために必要な範囲内において利用いたします。 なお、市販されている名簿もしくは第三者からの情報提供等により取得した個人情報を利用させていただく場合は、速やかにご本人に 利用目的を通知し同意をいただいたうえで利用させていただきます。 (1) お客様との連絡 (資料等の送付等を含みます。) (2)お客様がお申込みいただいた旅行に必要な運送・宿泊機関等(主要な運送・宿泊機関等については契約書面に記載されていま す。)の提供する旅行サービスの手配 個人情報保護規定を確認の上、 (3)前号のサービスの受領のための手続 「同意する」をクリックすると、申込 (4) 当社の旅行契約上の責任や事故時の費用等を担保する保険の手続 (5)お客様への商品やキャンペーンのご案内、ご意見・ご感想等のアンケ 者登録画面が表示されます。 (6) ご相談内容の事実確認及びお客様への回答(お客様からのご相談等の際 該目的のみに限ります。) 同意しません 同意する 1

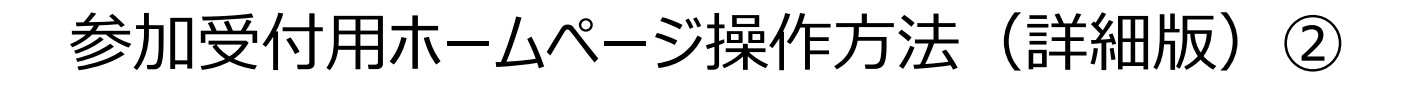

### **①参加申込手続をされる方の登録(申込者登録)**

- 個人情報保護規定を確認の上、「同意する」をクリックすると、申込者登録画面が表示されます。
- ご登録いただいたID、パスワードはお忘れにならないようご自身で管理してください。
- 申込者登録完了後、マイページへログインし、参加登録や宿泊申込等の手続きへ進みます。

#### **<申込者登録画面>**

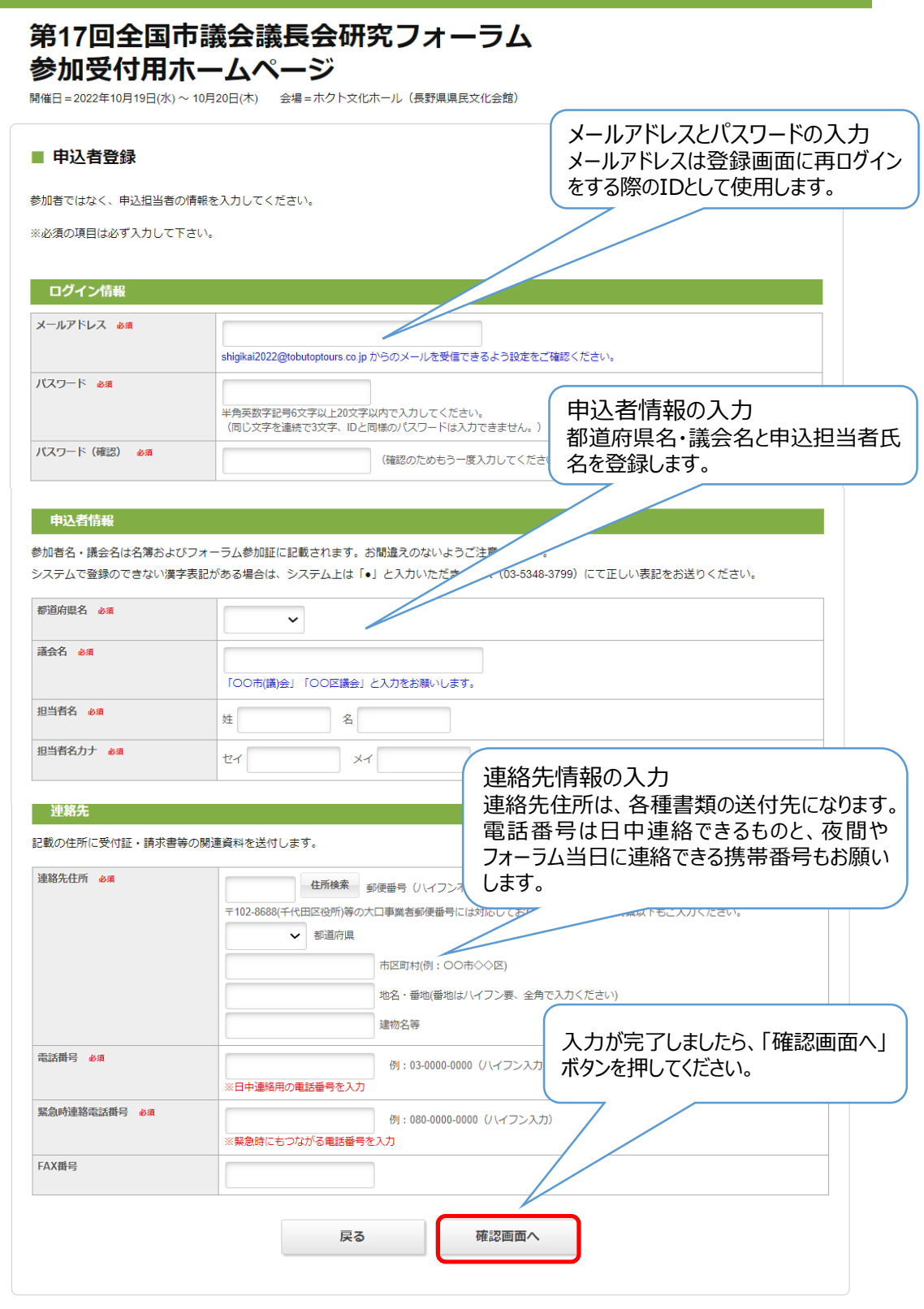

参加受付用ホームページ操作方法 (詳細版) 3

- 確認画面で入力内容をご確認ください。
- 「登録」ボタンを押すと、申込者情報登録を完了します。
- この画面から変更する場合は、「戻る」ボタンを押してください。

#### **<申込者登録確認画面>**

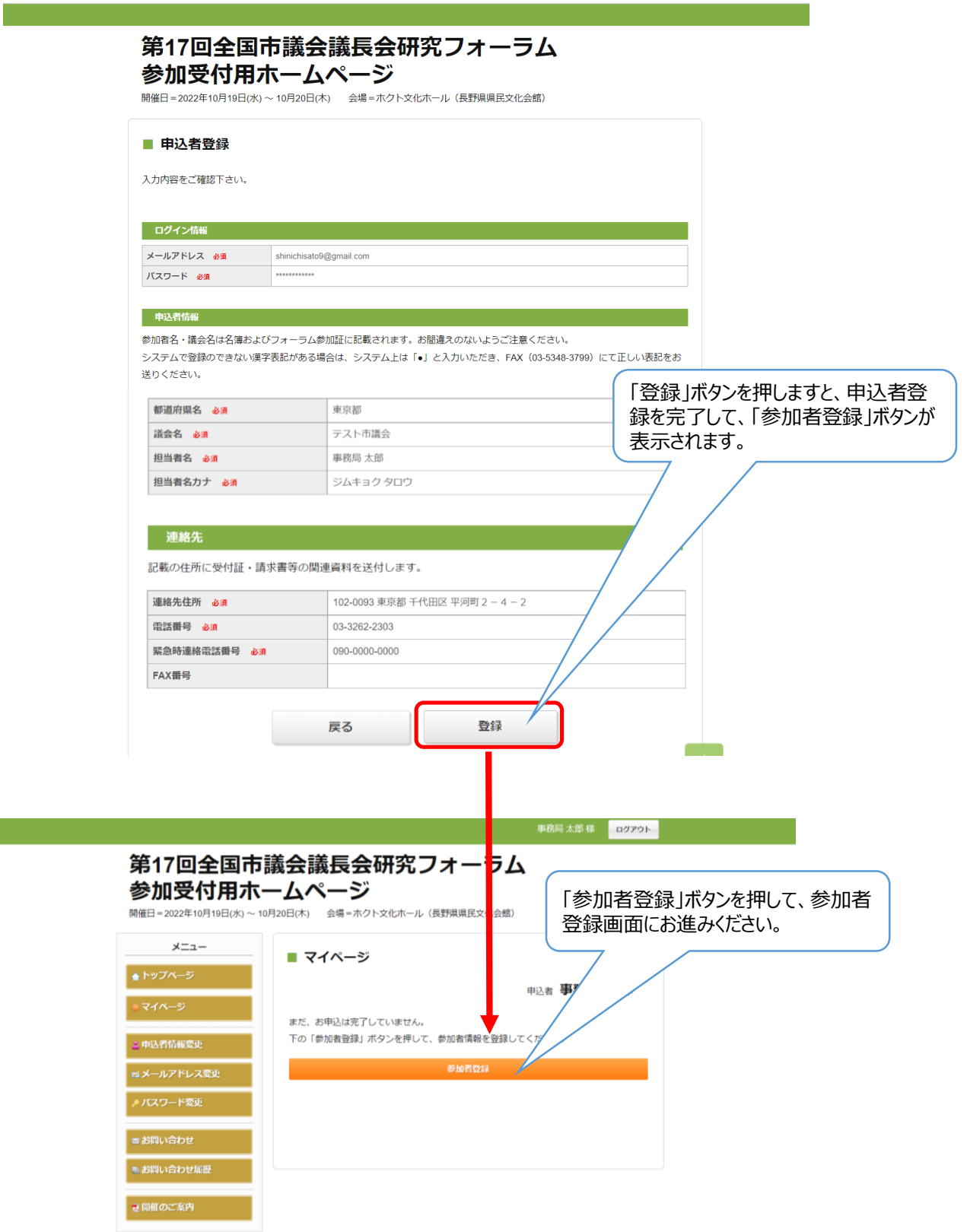

# 参加受付用ホームページ操作方法 (詳細版) 4

 $\blacksquare$ i serial.<br>Persian

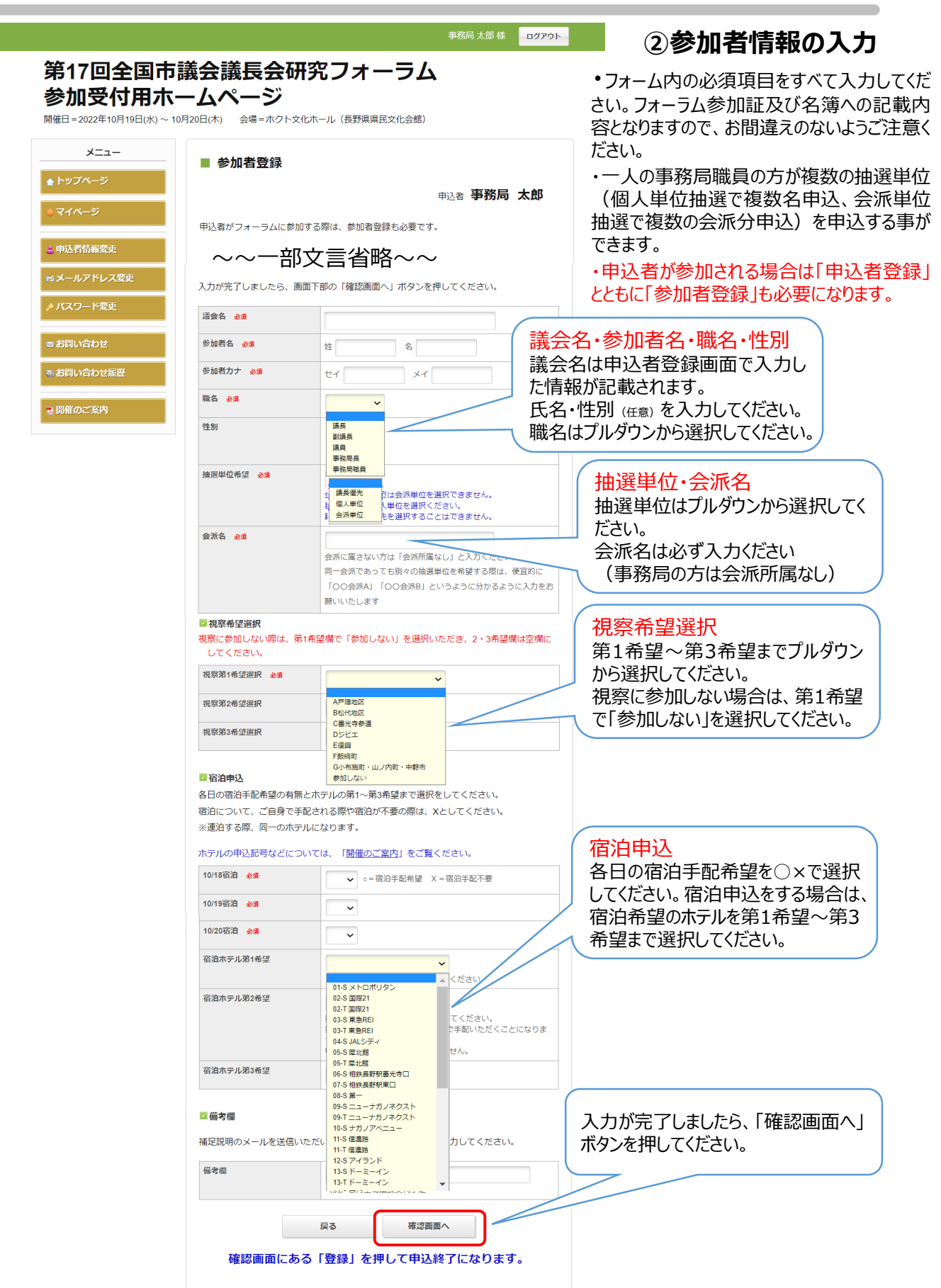

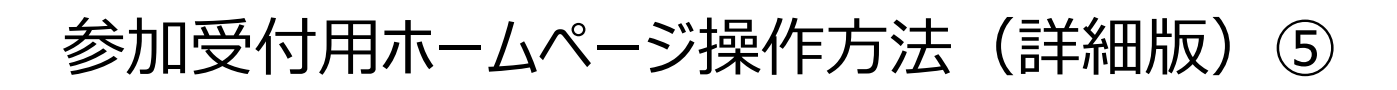

- 確認画面で入力内容をご確認ください。
- 「登録」ボタンを押すと、参加者情報登録を完了します。
- この画面から変更する場合は、「修正」ボタンを押してください。
- 参加者登録が完了しますと、マイページに登録済の参加者名が申込順で表示されます。会派別等任意の順番に変 更できません。

事務局 太郎 様 ログアウト 第17回全国市議会議長会研究フォーラム 参加受付用ホームページ 開催日=2022年10月19日(水) ~ 10月20日(木) 会場=ホクト文化ホール (長野県県民文化会館) メニュー ■ 参加者登録 ▲ トップページ 申込者 事務局 太郎 マイベージ 内容をご確認ください。 画面下部の「登録」ボタンを押しますと、登録を確定いたします。 △ 申込者情報変更 議長 花子様 ◎削除 2修正 ■メールアドレス変更 テスト市議会 議会名 必須 ♪ バスワード変更 議長 花子 参加者名 必須 ギチョウハナコ 参加者カナ 必須 3. 参加者登録 職名 必須 議長 性別 女性 高リスト出力 抽選単位希望 必須 議長優先 会派所属なし 会派名 必須 ■ お問い合わせ 視察第1希望選択 必須 参加しない ● お問い合わせ届歴 視察第2希望選択 視察第3希望選択 各日の宿泊手配希望の有無とホテルの第1~第3希望まで選択をしてください。 宿泊について、ご自身で手配される際や宿泊が不要の際は、Xとしてください。 ※連泊する際、同一のホテルになります。 10/18宿泊 必須 10/19宿泊 必須  $\alpha$ 10/20宿泊 必須  $\mathsf{x}$ 

「登録」ボタンを押しますと、参加者登録 宿泊ホテル第1希望 01-S メトロポリタン を完了して、マイページが表示されます。 宿泊ホテル第2希望 02-S 国際21 宿泊ホテル第3希望 03-T 東急REI 補足説明のメールを送信いただいた際は、必ず「メール有」と入力してく 備考欄 メール有 (介助者の同行希望)

登録

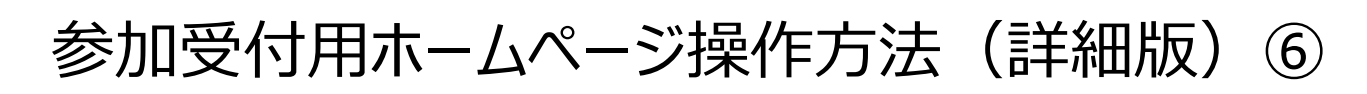

## **③マイページ**

- 一人の事務局職員の方が複数の抽選単位(議員単位抽選で複数名申込、会派単位抽選で複数の会派分申 込)を申込する事ができます。
- 修正がある場合は、修正対象の参加者名右側にある「修正」ボタンから入った画面で修正してください。
- 「リスト出力」ボタンから、登録済の参加者一覧をCSV形式でダウンロードできます。 ダウンロードしたCSVファイルはExcelなどで一覧として表示できます。
- 8月10日(予定)~8月17日13時(予定)・8月24日(予定)~8月末日(予定)までログインする事が出来なくなりま す。
- 抽選結果のお知らせは8月17日(水)(予定)以降となります。
- 7月19日~7月29日の間に参加者取消する場合は左の「お問合せ」ボタンから取消者氏名と取消の旨をご連絡くだ さい。
- 申込締切の7月29日17時以降は変更、取消は、様式2「変更・取消連絡用紙」をメールで (shigikai2022@tobutoptours.co.jp)へご送付ください 申込操作を終えましたら、「ログアウト」

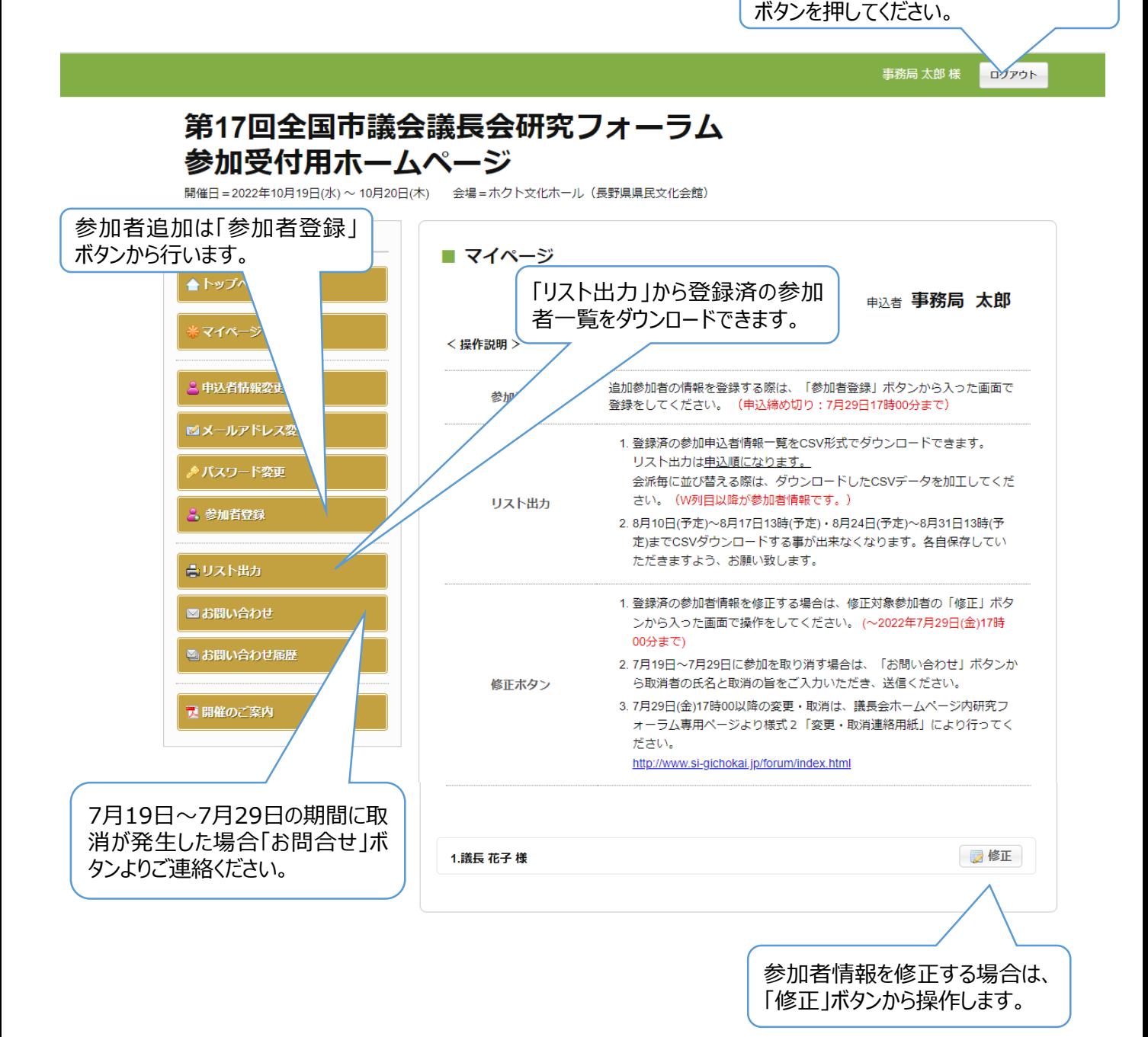

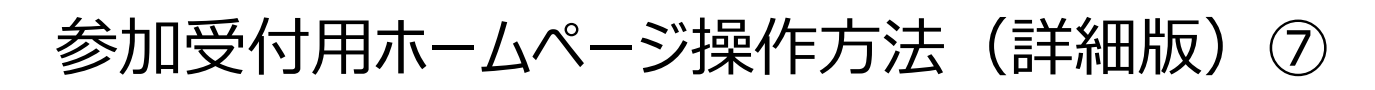

## **④リスト出力**

- 「リスト出力」ボタンから、登録済の参加者一覧をCSV形式でダウンロードできます。 ダウンロードしたCSVファイルはExcelなどで一覧として表示できます。
- リスト出力は申込順になります。会派毎に並び替える際は、ダウンロードしたCSVデータを加工してください。(W列目 以降が参加者情報です。)
- 8月10日(予定)~8月17日13時(予定)・8月24日(予定)~8月末日(予定)までCSVダウンロードする事が出来 なくなります。各自保存していただきますよう、お願い致します。

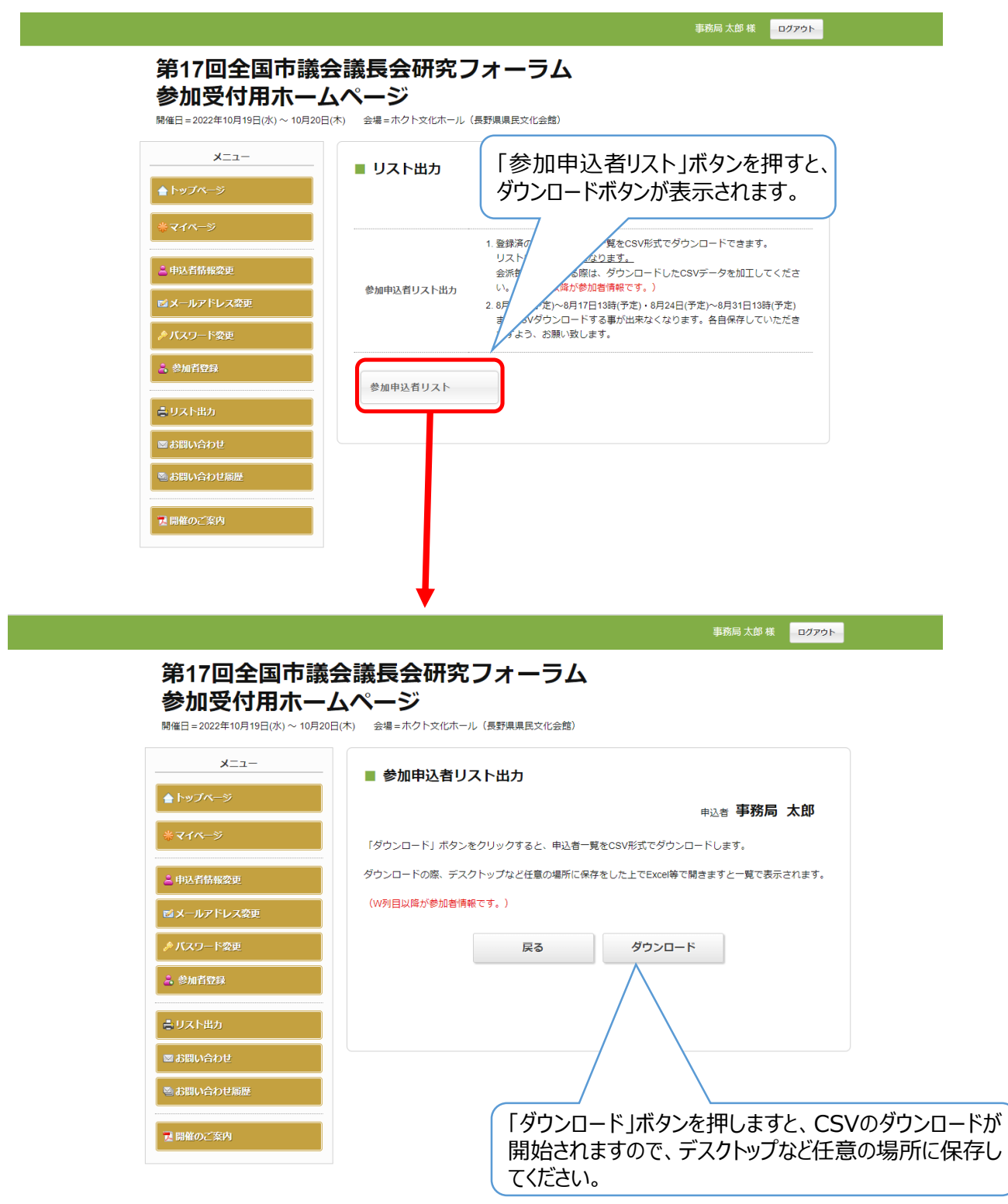

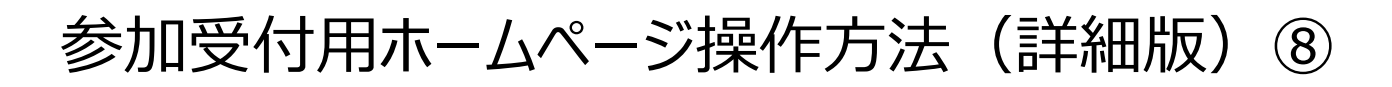

## **⑤参加申込締切後の主要スケジュール**

- 8月10日(予定)~8月17日13時(予定)・8月24日(予定)~8月末日(予定)の間は、マイページのログインはでき なくなります。
- 主要スケジュールは下表の通りです。

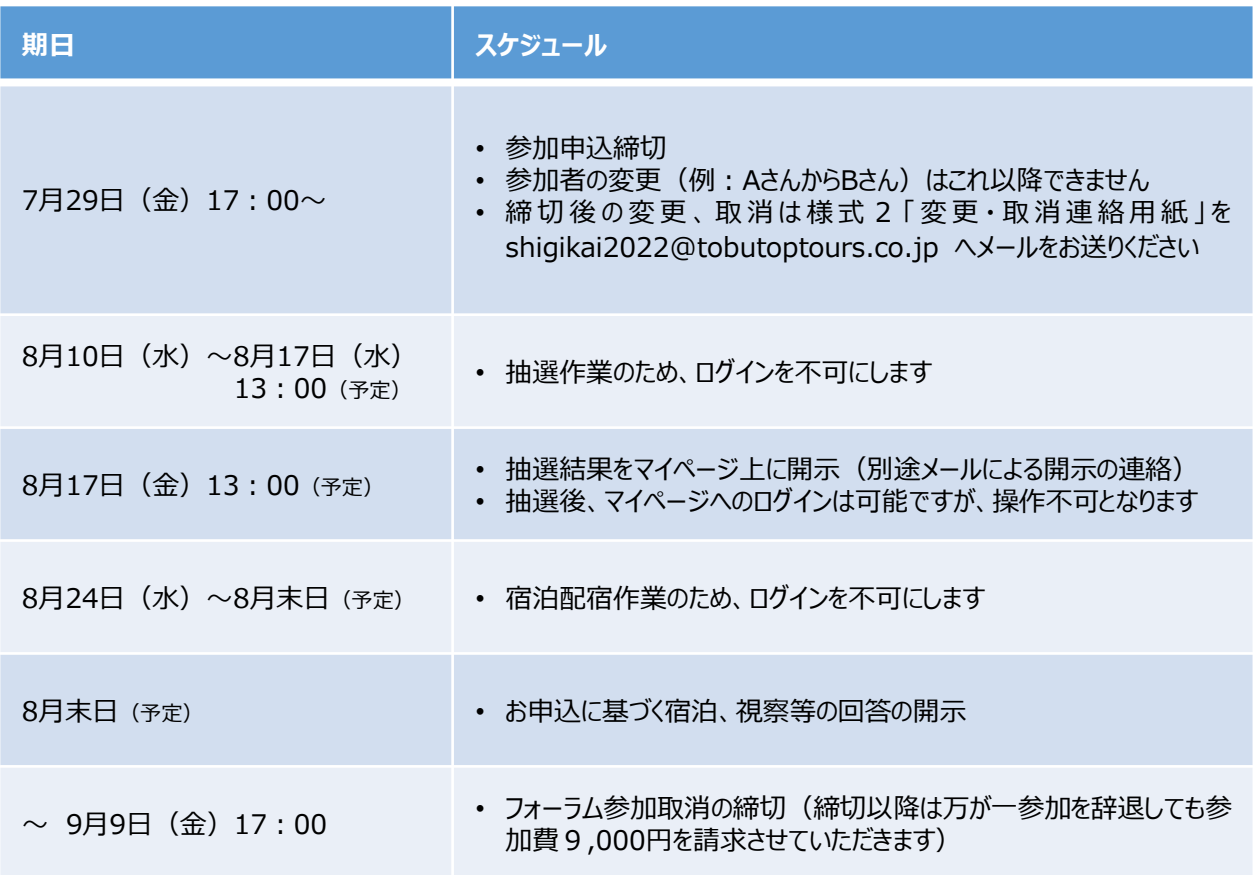